УДК 004.032.26

ż

### **Создание приложения для резервного копирования с использованием языка программирования C#**

*Ульянов Егор Андреевич Приамурский государственный университет имени Шолом-Алейхема Студент*

### **Аннотация**

Целью данной статьи является, применение языка программирования C# и среды разработки Visual Studio 2019, для создания программы для резервного копирования. Практическим результатом является разработанное приложение.

**Ключевые слова**: Visual Studio, резервное копирование, язык программирования C#

# **Creating a backup application using the C programming language#**

*Ulianov Egor Andreevich Sholom-Aleichem Priamursky State University Student*

# **Abstract**

The purpose of this article is to use the C# programming language and the Visual Studio 2019 development environment to create a backup program. The practical result is a developed application.

**Keywords:** Visual Studio, backup, C# programming language

На сегодняшний день не только предприятия, но и обычные пользователи персональных компьютеров понимают всю важность собственных документов. И именно резервное копирование выполняют главную роль в сбережении и сохранности данных. Благодаря резервному копированию можно снизить риски и потери из-за утраты носителя или неисправности оборудования.

В своей работе Н. Н. Додобоев, О. И. Кукарцева, Я. А. Тынченко рассмотрели вопросы появления различных языков программирования (в частности C#), определения особенностей этих языков, а также составления основных видов и классификаций языков программирования [1]. З. С. Магомадова рассмотрела языки программирования высокого уровня, особенности, недостатки и сложности в изучении, а также описала несколько легких алгоритмов [2]. В своей работе И. Ю. Просвирнина создала приложение «Морской бой», обладающее игровым искусственным интеллектом, в котором предусмотрен режим игры «Игрок против компьютера» [3]. В статье Ф.В. Патюченко, И.С. Слащев, А.В. Клименко,

Л.А. Трегубенко были рассмотрены два подхода для создания программ на базе windows, обоснование выбора одного из них [4]. Д.З. Хасаева, А.Ю. Демин в своей работе проанализировали графическую библиотека «3Dbodies» и привели пример ее использования [5]. В статье [J. Li,](https://journals.sagepub.com/doi/full/10.1155/2013/320757) Q. [Liu,](https://journals.sagepub.com/doi/full/10.1155/2013/320757) [H.](https://journals.sagepub.com/doi/full/10.1155/2013/320757) [Su](https://journals.sagepub.com/doi/full/10.1155/2013/320757) описано использование WPF для создания модуля виртуальной реальности портальной системы мониторинга поворотного крана [6]. S. Torsten, S. Toshiyuki, M. Derek в своем отчете описали интегрированную программную систему контроля качества, разработанную для значительного повышения производительности и качества анализа проб в лабораториях по анализу бериллия на территории комплекса Министерства энергетики США [7].

Цель исследования – применяя возможности среды разработки Visual Studio и языка программирования C#, создать программу для рисования, с базовыми функциями.

Для создания программы будеn использованно программное обеспечение Visual Studio, а также язык программирования C#.

Для проекта использовалась Windows Presentation Foundation (WPF) [8], платформа пользовательского интерфейса для создания клиентских приложений для настольных систем. Платформа разработки WPF поддерживает широкий набор компонентов для разработки приложений, включая модель приложения, ресурсы, элементы управления, графику, макет, привязки данных, документы и безопасность. Эта платформа является частью платформы .NET.

Начнём разработку приложения, с создания WPF приложения. Сразу назовем проект «BackApp» (рис. 1).

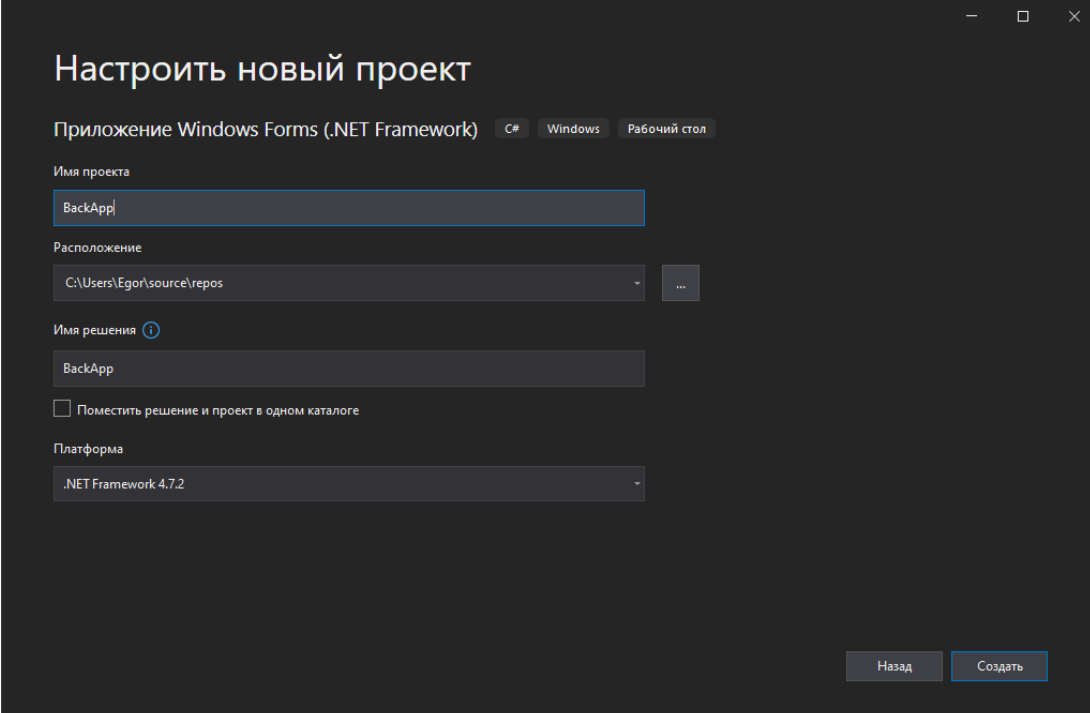

Рисунок 1. Создание проекта

И сразу же добавим «FileSystemWatcher» - элемент ожидания уведомлений файловой системы об изменениях и инициализации событий при изменениях каталога или файла в каталоге. Далее переименуем объект в «fileWatch», а значение подпункта «includeSubdirectories» меняем на «True», что позволит видеть изменения в подкаталогах. Теперь создаем директорию, над которой в будущем будет происходить резервное копирование и добавляем путь в подпункт «Path» (рис.2-4).

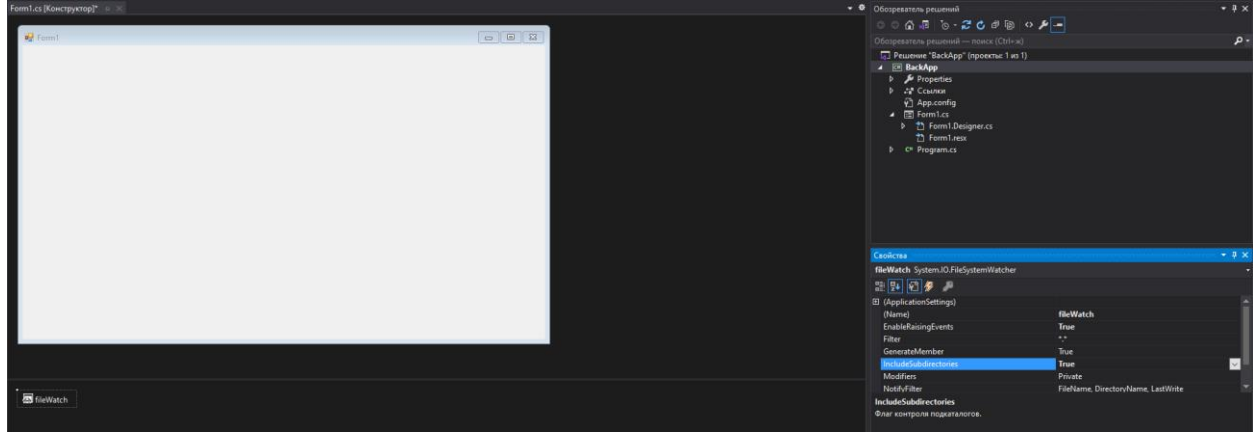

Рисунок 2. Добавление элемента «FileSystemWatcher»

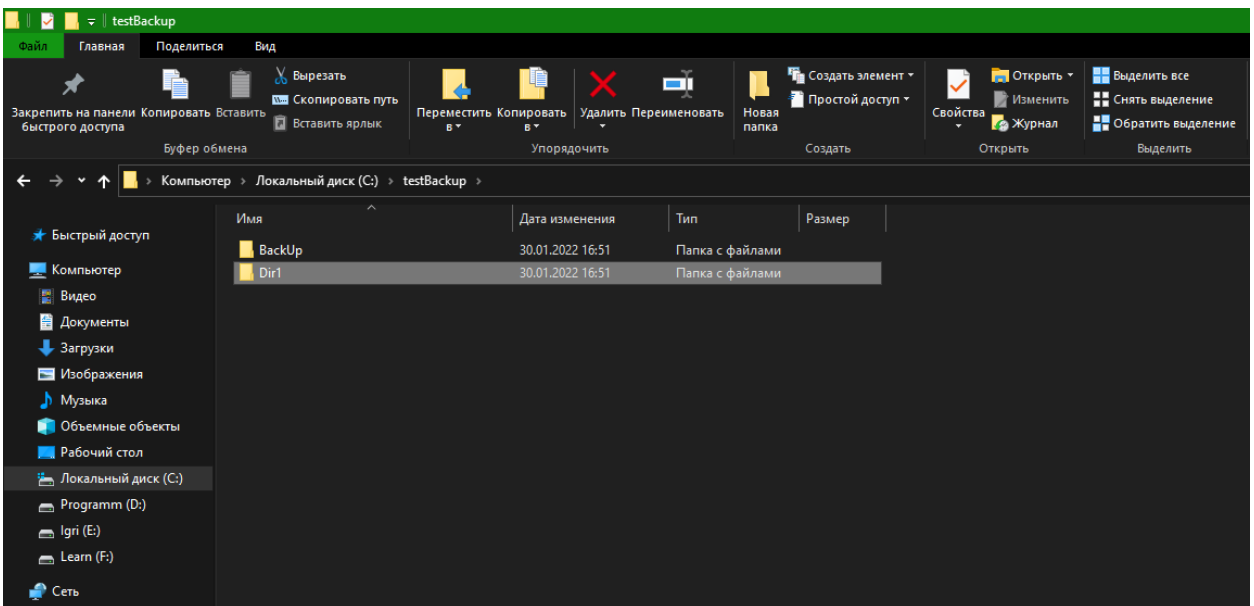

Рисунок 3. Создание директории

| Свойства                              | д                                  | $\times$ |
|---------------------------------------|------------------------------------|----------|
| fileWatch System.IO.FileSystemWatcher |                                    |          |
| 29. [24. ] (21) (多)<br>₽              |                                    |          |
| EnableRaisingEvents                   | <b>True</b>                        |          |
| <b>Filter</b>                         | $\star\star$                       |          |
| GenerateMember                        | <b>True</b>                        |          |
| IncludeSubdirectories                 | <b>True</b>                        |          |
| <b>Modifiers</b>                      | Private                            |          |
| NotifyFilter                          | FileName, DirectoryName, LastWrite |          |
| Path                                  | C:\testBackup\Dir1                 |          |
|                                       |                                    |          |
| Path                                  |                                    |          |
| Путь к контролируемому каталогу.      |                                    |          |

Рисунок 4. Добавление пути к папке

Далее необходимо создать два события, которые будут срабатывать при изменении или создании файлов в каталоге (рис.5).

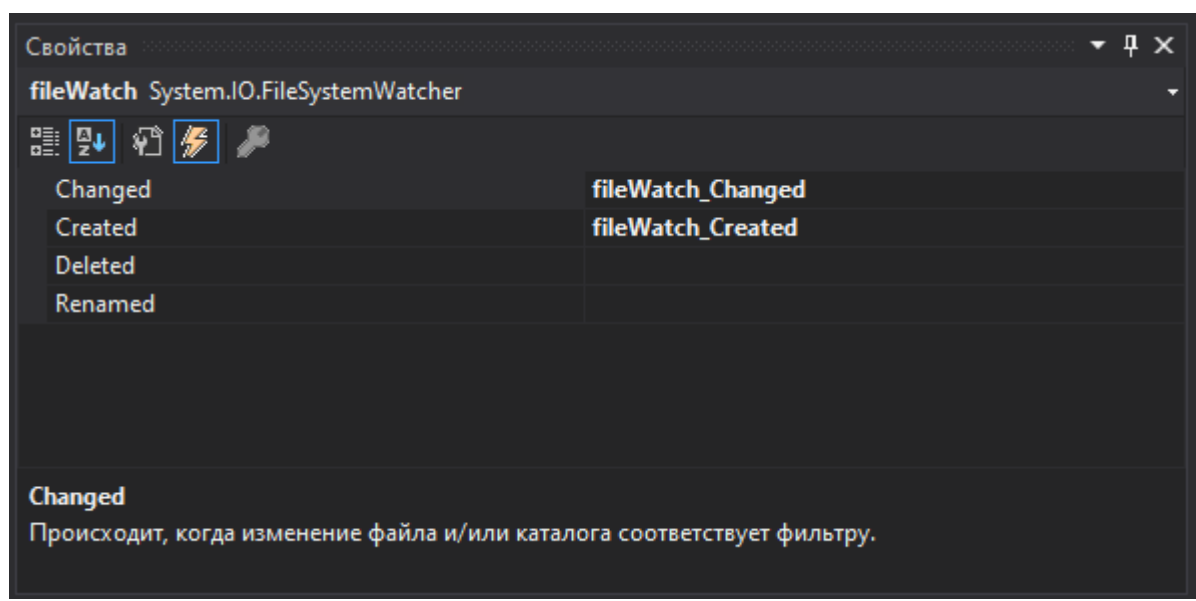

Рисунок 5. Создание событий

Приступаем к написанию кода, начинаем с подключения необходимой библиотеке ввода-вывода «System.IO», далее в оба события пишем метод «File.Copy» с указанием пути куда будет сохраняться резервная копия (рис.6).

Постулат. 2022. №2 ISSN 2414-4487

ż

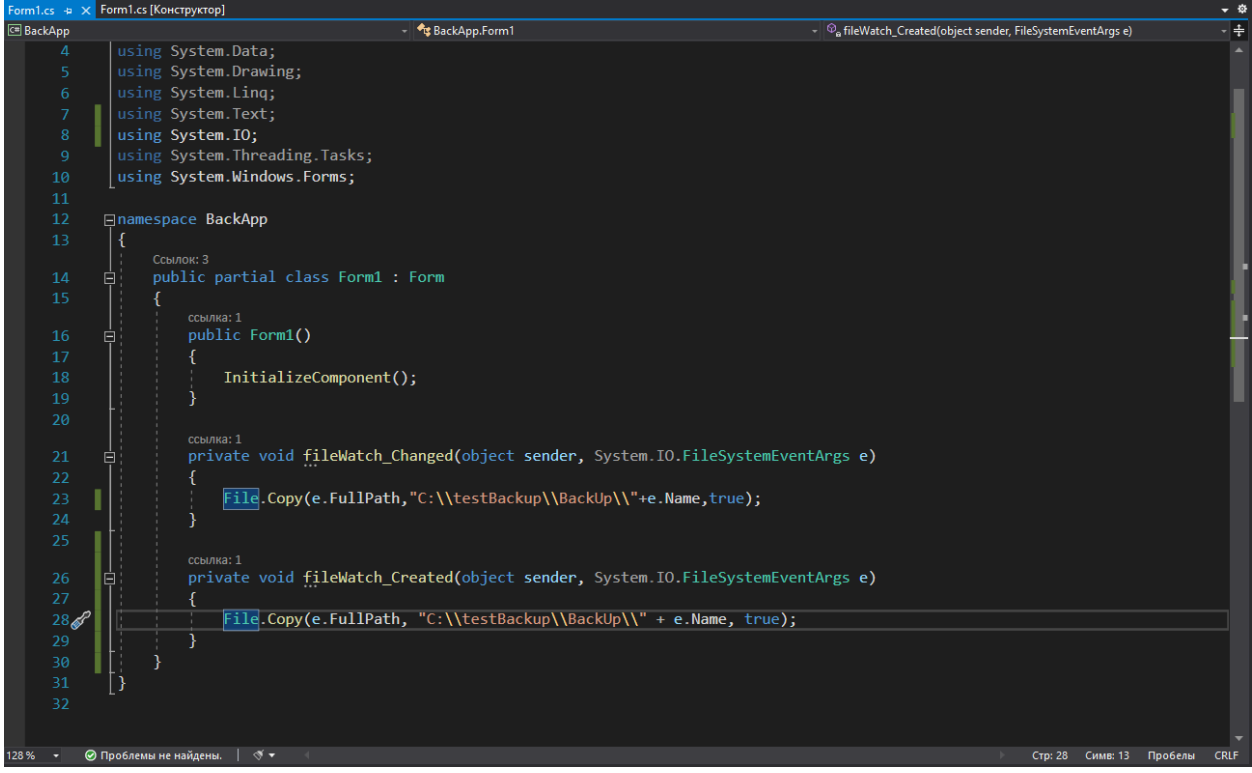

Рисунок 6. Удаление изображения с кнопки

Теперь можем проверить программу, для этого запускаем приложение и переходим в каталог (рис.7-9).

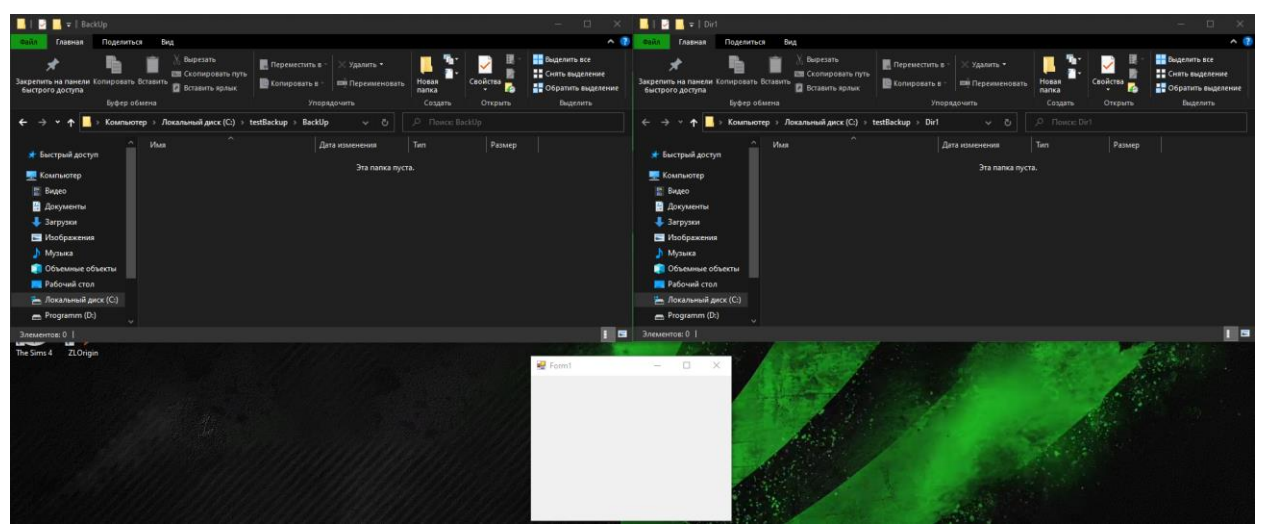

Рисунок 7. Тест работы программы

Постулат. 2022. №2 ISSN 2414-4487

ż

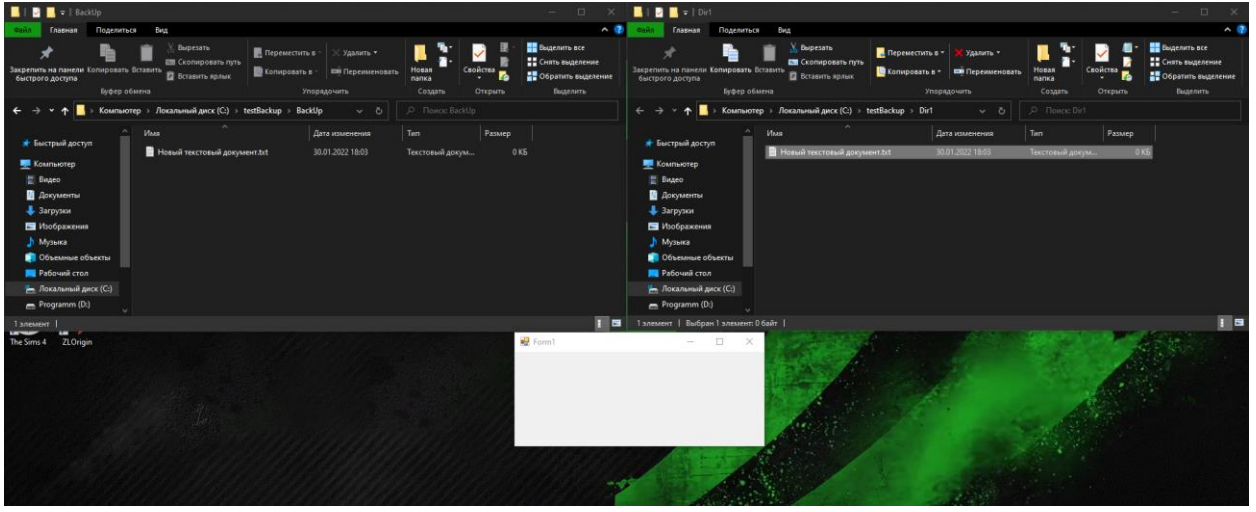

Рисунок 8. Создание текстового документа

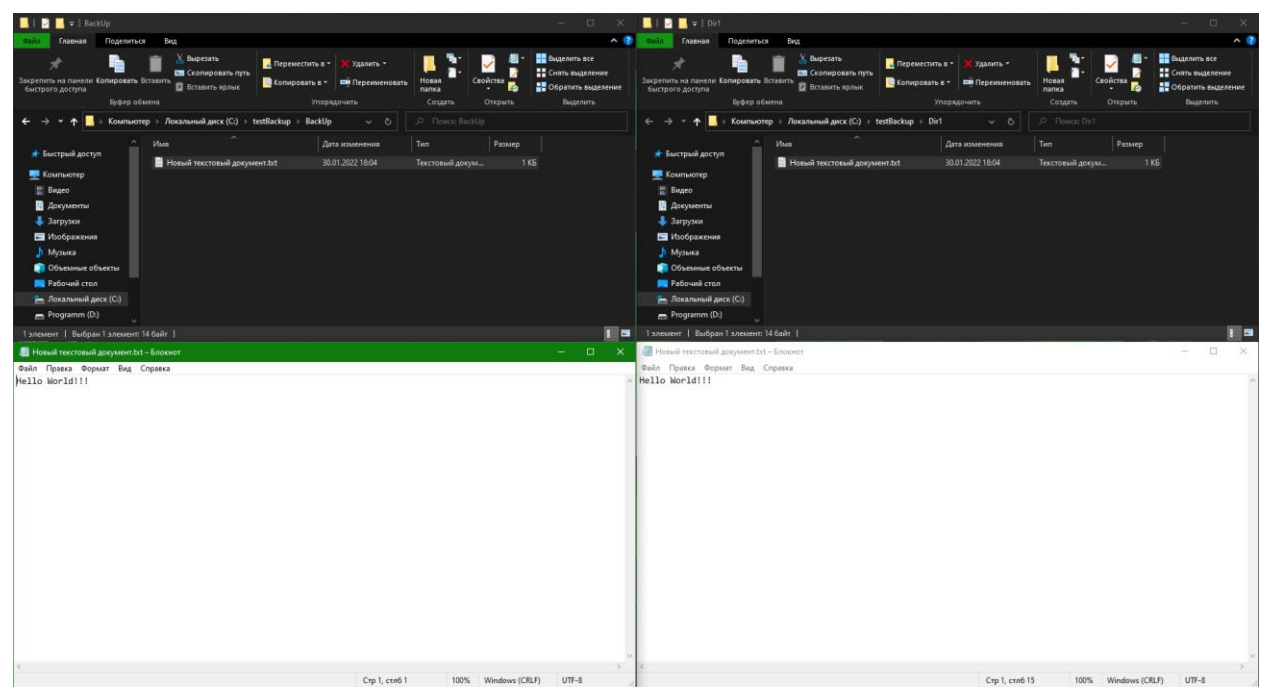

Рисунок 9. Редактирование текстового документа

Были проанализированы существующие аналоги и методы разработки, а также выбрана среда разработки. Для реализации поставленной задачи отлично подошла разработка с помощью Visual Studio и языка программирования C#. Такой выбор заметно упростил разработку приложения, так как в интернете имеется достаточное количество документации. Во время создания приложения был полученный ценный опыт работы с этим средством разработки. В итоге было разработано приложения для резервного копирования с базовым функционалом. Тесты приложение прошло хорошо, были исправлены незначительные ошибки. Созданное приложение имеет потенциал к развитию, а именно: добавление новых функций и улучшение интерфейса.

# **Библиографический список**

- 1. Додобоев Н. Н., Кукарцева О. И., Тынченко Я. А. Современные языки программирования //Современные технологии: актуальные вопросы, достижения и инновации. 2014. №5. С. 81-85.
- 2. Магомадова З. С. Языки программирования высокого уровня //Разработка и применение наукоёмких технологий в эпоху глобальных трансформаций. 2020. №8. С. 94-96.
- 3. Просвирнина И. Ю., Егунова А. И., Аббакумов А. А. Среда разработки Microsoft Visual Studio на примере создания игры "морской бой" //Интеграционные процессы в науке в современных условиях. 2017. С. 123-125.
- 4. Патюченко Ф.В., Слащев И.С., Клименко А.В., Трегубенко Л.А. Windows form или windows presentation foundation // Modern science. 2019. №7-2. С. 318-320.
- 5. Хасаева Д.З., Демин А.Ю. Разработка графической библиотеки для визуализации объектов робототехники на основе технологии Windows presentation foundation // XXVII Международная инновационноориентированная конференция молодых ученых и студентов. 2015. С. 536- 539.
- 6. [Li](https://journals.sagepub.com/doi/full/10.1155/2013/320757) J. , [Liu](https://journals.sagepub.com/doi/full/10.1155/2013/320757) Q., [Su](https://journals.sagepub.com/doi/full/10.1155/2013/320757) H. Virtual Reality Method of Portal Slewing Crane Based on WPF // Advances in Mechanical Engineering. 2013. C. 1-5.
- 7. Torsten S., Toshiyuki S., Derek M. Improving Sample Analysis Throughput and Quality with a .NET™-based, Real-Time QC Decision Support System // Journal of the Association for Laboratory Automation. 2003. №8. С. 107-112.
- 8. WFP URL: https://docs.microsoft.com/ru-ru/visualstudio/designers/gettingstarted-with-wpf?view=vs-2022